# **Sistemade Información delDiarioOficialde laFederación (SIDOF)**

SERVICIOS WEB

## **Obtener Documentos del Diario**

Versión 1.0

Dic'2018

# Contenido

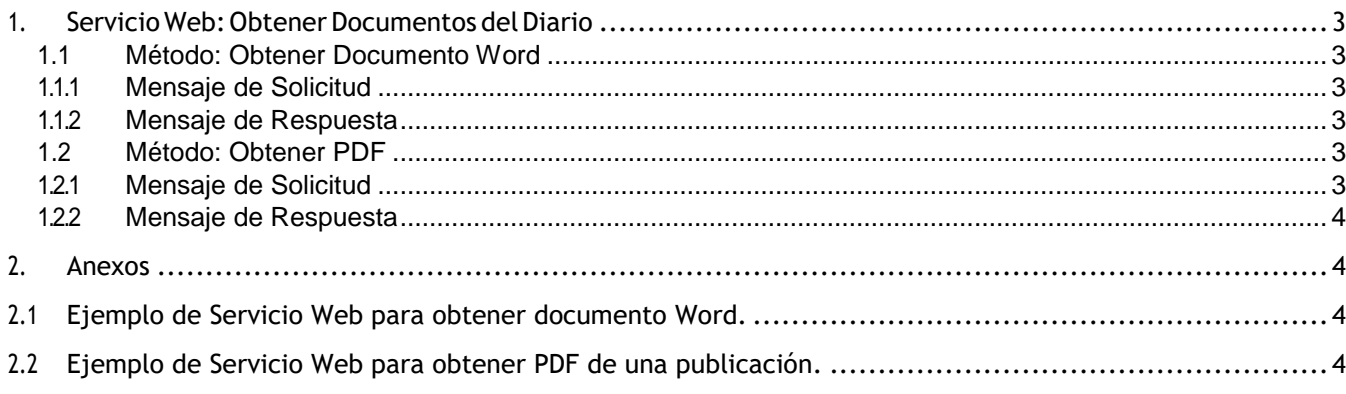

## <span id="page-2-0"></span>**1. Servicio Web: Obtener Documentos del Diario**

Para poder facilitar la explotación de información, el Diario Oficial de la Federación (DOF), pone a su disposición una sencilla interfaz de consulta a través de servicio web que se apoyan totalmente en el estándar http.

Uno de los servicios disponibles en el Sistema de Información del Diario Oficial de la Federación (SIDOF) es **Obtener DocumentosdelDiario**,quelepermitealusuarioobtenerlosdocumentosdeundiarioenformatoDOCoPDF.

#### **1.1 Método: Obtener Documento Word**

<span id="page-2-1"></span>El método Obtener Documento Word es un método tipo GET, el cual permite al usuario descargar a su computadora local una nota de un diario en formato .DOC o .DOCX.

#### **1.1.1 Mensaje de Solicitud**

<span id="page-2-2"></span>Para descargar una nota basta con invocar la siguiente URL:

https://sidofga.segob.gob.mx/dof/sidof/documentos/doc/{codNota}

Donde el parámetro {codNota} corresponde al código de una nota. El valor tiene el siguiente formato:

**{codNota}** Numérico a 7 caracteres: 1234567.

Por ejemplo:

#### **5463389**

Por lo tanto, para descargar el archivo Word de la nota 5463389 del diario publicado el 1 de diciembre del 2016, se deberá invocar la siguiente URL:

https://sidofga.segob.gob.mx/dof/sidof/documentos/doc/5463389

#### **1.1.2 Mensaje de Respuesta**

<span id="page-2-3"></span>El SIDOF procesará el mensaje y emitirá a modo de respuesta, la descarga del archivo Word de la nota seleccionada. El servicio no presenta mensaje de respuesta.

Por lo general, el sábado, domingo y días feriados no se realizan publicaciones de diarios, por lo tanto si el usuario realiza consultar notas que pertenecen a publicaciones extraordinarias, de existir, podrá descargar el archivo Word correspondiente al código de nota proporcionado.

#### **1.2 Método: Obtener PDF**

<span id="page-2-5"></span><span id="page-2-4"></span>El método Obtener PDF es un método tipo GET, el cual permite al usuario descargar a su computadora local la publicación digital de un diario en formato .PDF.

#### **1.2.1 Mensaje de Solicitud**

Para descargar un diario basta con invocar la siguiente URL:

[https://sidofqa.segob.gob.mx/dof/sidof/documentos/pdf/{codDiario}](https://sidofqa.segob.gob.mx/dof/sidof/documentos/pdf/%7bcodDiario%7d)

Donde el parámetro {codDiario} corresponde al código de un diario. El valor tiene el siguiente formato:

**{codDiario}** Numérico a 6 caracteres: 123456.

Por ejemplo:

#### **270281**

Porlotanto, para descargar archivo PDF del diario publicado el 13 de junio del 2016, se deberá invocar la siguiente URL:

<https://sidofqa.segob.gob.mx/dof/sidof/documentos/pdf/276242>

#### **1.2.2 Mensaje de Respuesta**

<span id="page-3-0"></span>El SIDOF procesará el mensaje y emitirá, a modo de respuesta, la descarga del archivo PDF del diario seleccionado. El servicio no presenta mensaje de respuesta.

Por lo general, el sábado, domingo y días feriados no se realizan publicaciones de diarios, por lo tanto si el usuario realiza descarga un archivo PDF de un diario, corresponderá a una publicación extraordinaria.

### <span id="page-3-2"></span><span id="page-3-1"></span>**2. Anexos**

### **2.1 Ejemplo de Servicio Web para obtener documento Word.**

URL de Servicio Web:

<https://sidofqa.segob.gob.mx/dof/sidof/documentos/doc/5463389>

## <span id="page-3-3"></span>**2.2 Ejemplo de Servicio Web para obtener PDF de una publicación.**

URL de Servicio Web:

<https://sidofqa.segob.gob.mx/dof/sidof/documentos/pdf/276242>